## **Scene Selection**

Common scenes that are often encountered can be recorded with the most suitable settings.

1 Touch is to display the menu.

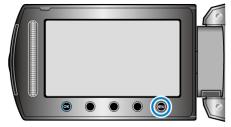

2 Select "MANUAL SETTING" and touch  $\circledast$ .

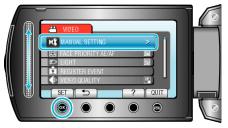

 ${\it 3}~$  Select "SCENE SELECT" and touch @.

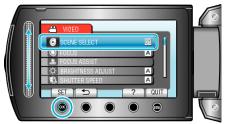

4 Select the scene and touch  $\circledast$ .

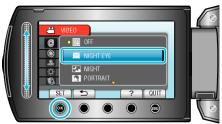

| Setting                      | Effect                                                                                                    |
|------------------------------|----------------------------------------------------------------------------------------------------|
| ⊠ NIGHT<br>EYE               | Increases gain and brightens the scene automatically<br>when the surrounding is dark.<br>To prevent camera shake, use a tripod.<br>OFF ON |
| INIGHT<br>(GZ-HD620)         | Captures night scenes naturally.<br>OFF ON                                                                                                |
| @POR-<br>TRAIT<br>(GZ-HD620) | Blurs the background to bring out the people in the pic-<br>ture.<br>OFF ON<br>ON<br>ON<br>ON<br>ON<br>ON<br>ON<br>ON<br>ON<br>ON         |
| SPORTS<br>(GZ-HD620)         | Captures fast-moving subjects clearly in every single frame.<br>OFF ON<br>OFF CON                                                         |
| In SNOW<br>(GZ-HD620)        | Prevents the subject from appearing too dark when re-<br>cording snow scenes on a sunny day.<br>OFF ON                                    |
| E SPOT-<br>LIGHT             | Prevents the human subject from appearing too bright<br>under light.<br>OFF ON                                                            |

The image is only an impression.